## **6. Обробка вхідних даних контурів регулювання. 6.1 Індикатор меж** *INDLIM* **(сімейство** *Measurement***)**

 Функціональний блок *INDLIM* призначений для відслідковування переходу вхідного значення через визначені межі. На рис.6.1 показана діаграма роботи блоку, а на рис.6.2 – приклад виклику.

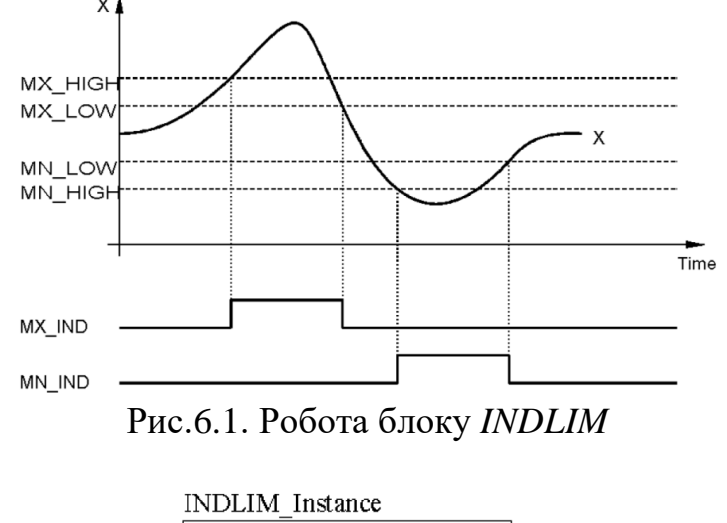

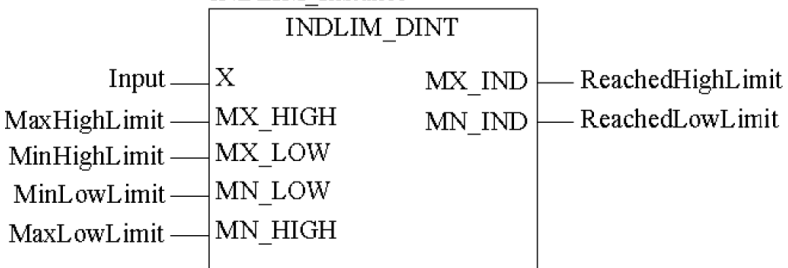

Рис.6.2. Приклад виклику блоку *INDLIM* .

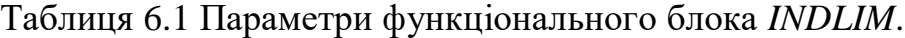

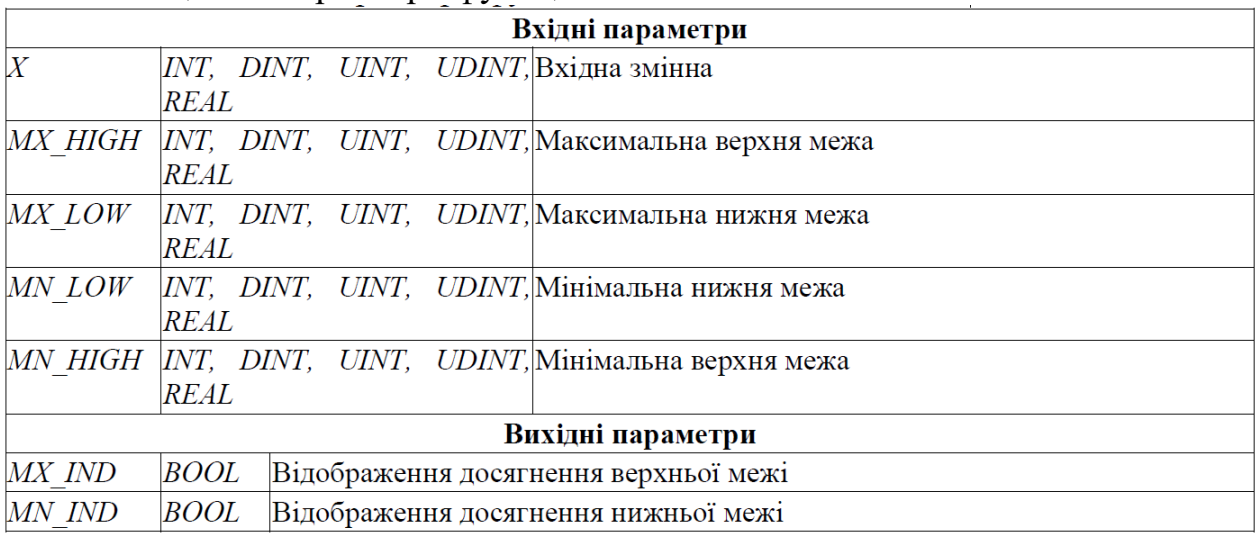

## **6.2 Кусково-лінійна інтерполяція** *LOOKUP\_TABLE1* **(сімейство** *Measurement***)**

Процедура *LOOKUP\_TABLE1* використовується для кусочно-лінійної інтерполяції. У залежності від входу *X* та заданої вузловими точками залежності *XiYi* (2 значення на кожну точку) формується вихід *Y*. Кількість вузлових точок варіюється до *15*, кожна задається парою значень *XiYij*: перша для *X* (непарні номера *j*), друга для *Y*(парні номера *j*). Таким чином процедура може мати до *30+1* входів.

Аналітична залежність *X* від *Y* та заданих вузлових точок показана в (6.1)  $\begin{bmatrix} V & \text{min} & V & V \end{bmatrix}$ 

$$
Y = \begin{cases} I_1, npu\_X < X_1 \\ Y_i + \frac{Y_{i+1} - Y_i}{X_{i+1} - X_i} \cdot (X - X_i), npu\_X_1 \le X \le X_m \\ Y_m, npu\_X > X_m \end{cases} \tag{6.1}
$$

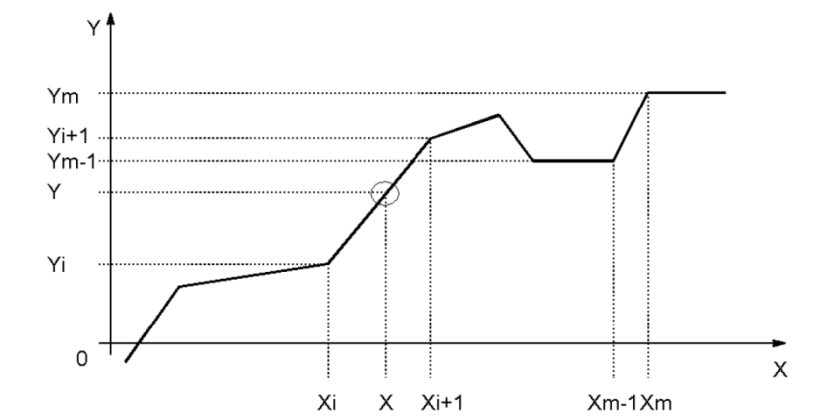

Рисунок 6.2– Робота процедури *LOOKUP\_TABLE1*

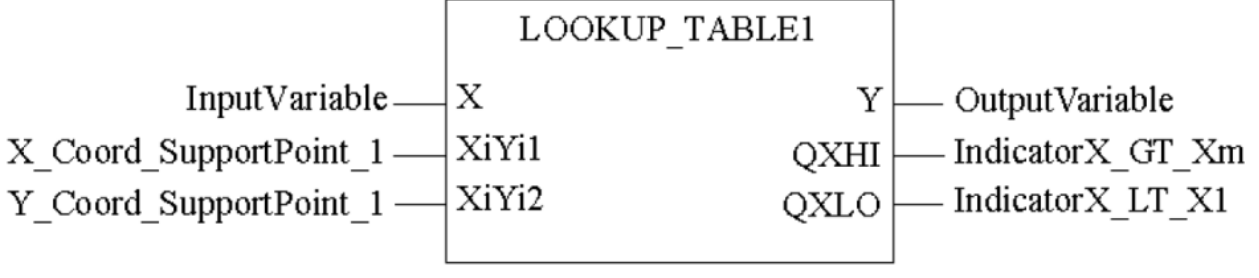

Рисунок 6.3– Робота функції *LOOKUP\_TABLE1*

Таблиця 6.1 Параметри процедури *LOOKUP\_TABLE1*.

| Вхідні параметри  |             |                                 |
|-------------------|-------------|---------------------------------|
| X                 | REAL        | Вхідна змінна                   |
| XiYi1             | REAL        | координата $X_i$ .              |
| XiYi2             | <i>REAL</i> | координата $Y_l$ .              |
| $XiYi(n-1)$       | <i>REAL</i> | координата $X_{n/2}$ ; n=max 30 |
| XiYi(n)           | REAL        | координата $Y_{n/2}$ ; n=max 30 |
| Вихідні параметри |             |                                 |
| Y                 | <i>REAL</i> | Вихідна змінна                  |
| OXHI              |             | $BOOL$ Індикація $X > Xm$       |
| QXLO              |             | $BOOL$ Індикація $X \leq XI$    |

## **6.3. Фільтр ковзного середнього** *AVGMV* **(сімейство** *Measurement***)**

Функціональний блок *AVGMV* реалізовує алгоритм розрахунку фільтру ковзного середнього по формулі (6.2).

$$
Y = \frac{\sum_{i=0}^{N} X_i}{N} \text{ afo } Y = Y_{old} + \frac{X - X_{N-1}}{N}
$$
 (6.2)

де *N* – кількість значень в буфері (ширина вікна), *X* – вхідне не фільтроване значення, *Y* – середнє вихідне (фільтроване) значення, *Yold* - значення виходу на попередньому виклику.

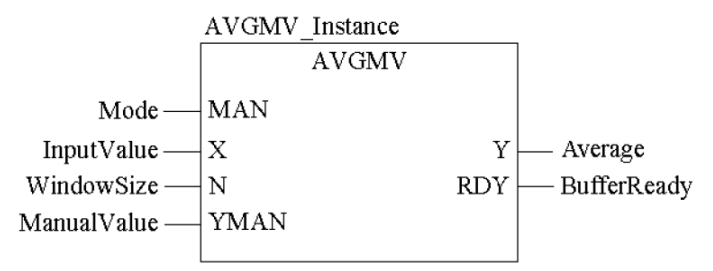

Рисунок 6.4. Виклик функціонального блоку *AVGMV*

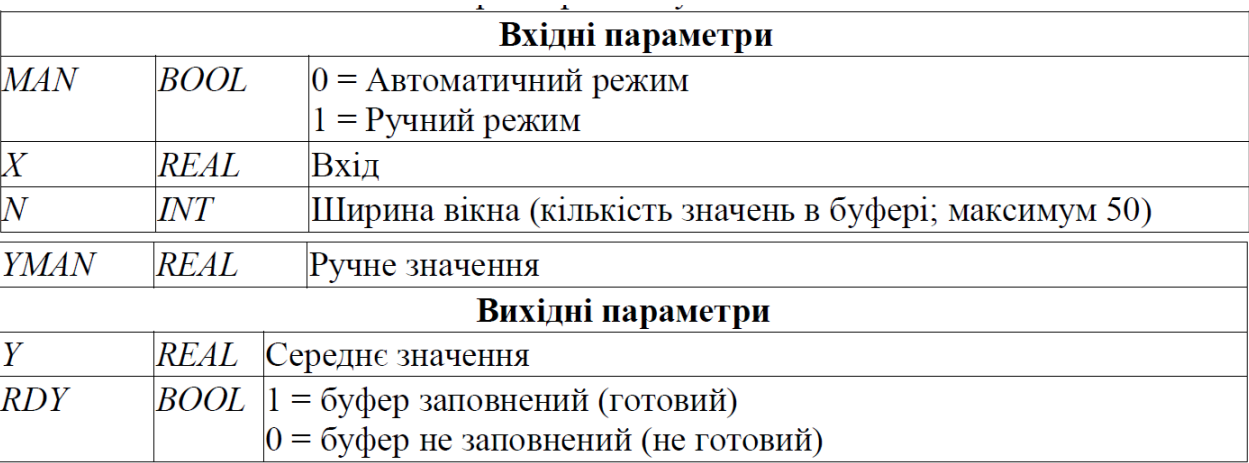

При ініціалізації функціонального блоку буфер скидується. З кожним викликом буфер наповнюється новими значеннями. Поки кількість значень в буфері не буде рівним *N*, буфер не буде готовий (*RDY=FALSE*) і фільтр працює з неповним буфером. Коли буфер заповниться (*RDY=TRUE*) блок буде видавати коректне відфільтроване значення.

**6.4 Розрахунок витрати по перепаду тиску** *K\_SQRT* **(сімейство**  *Mathematics***) та** *MFLOW* **(сімейство** *Conditioning***)**

Об'ємна витрата може бути розрахована за наступними залежностями:

$$
Q = 0.01252 \cdot \alpha \cdot \varepsilon \cdot d^2 \sqrt{\frac{p_1 - p_2}{\rho}}
$$
(6.3)

де *Q*-об'ємна витрата (м3/год), *d* – діаметр отвору (мм), *p* -густина (кг/м3), *(p1-p2)* – перепад тиску на звужуючому пристрої (кгс/м2), *ε*– коефіцієнт розширення (для рідин=1), *α*- коефіцієнт витрати який розраховується за формулою:

$$
\alpha = \frac{\mu \cdot \sqrt{\psi}}{\sqrt{\xi + \kappa_2 - \kappa_1 \cdot m^2 \cdot \mu^2}}
$$
(6.4)

Коефіцієнти розраховуються (підбираються) в залежності від середовища та типу звужуючого пристрою. Таким чином формулу для розрахунку можна записати:

$$
Q = K \cdot \sqrt{dP} \tag{6.5}
$$

де *dP=P1-P2*, *К* – ваговий коефіцієнт. Ваговий коефіцієнт *К* можна розрахувати або підібрати при відомих витратах на етапі налагодження.

У UNITY PRO для реалізації розрахункової формули 6.5 можна скористатися функцією *SQRT* (вилучення квадратного кореню), однак для цієї цілі зручніше використовувати спеціалізовану функцію *K\_SQRT* або функціональний блок *MFLOW*.

Функція *K\_SQRT* знаходиться в бібліотеці *Control Library* сімейства Mathematics. Приклад використання функції показаний на рис.6.5. Функція повертає:

$$
OUT = \begin{cases} K \cdot \sqrt{IN}, npu & IN \ge CUTOFF \\ 0, npu & IN < 0 \text{ afo} \quad IN < CUTOFF \end{cases}
$$
(6.6)

Таким чином, крім вагового коефіцієнта *К*, функція враховує нижню межу вхідного значення *CUTOFF*. Тобто, якщо перепад тиску на вході є від'ємним або менше нижньої межі, то функція повертає 0, в той час як *SQRT* повернув би *- 1.#NAN*, а це в свою чергу спрощує використання цієї функції для даної задачі.

Густина газів залежить від температури та тиску. Для врахування цих параметрів, треба їх ввести в розрахункову формулу для масової витрати:

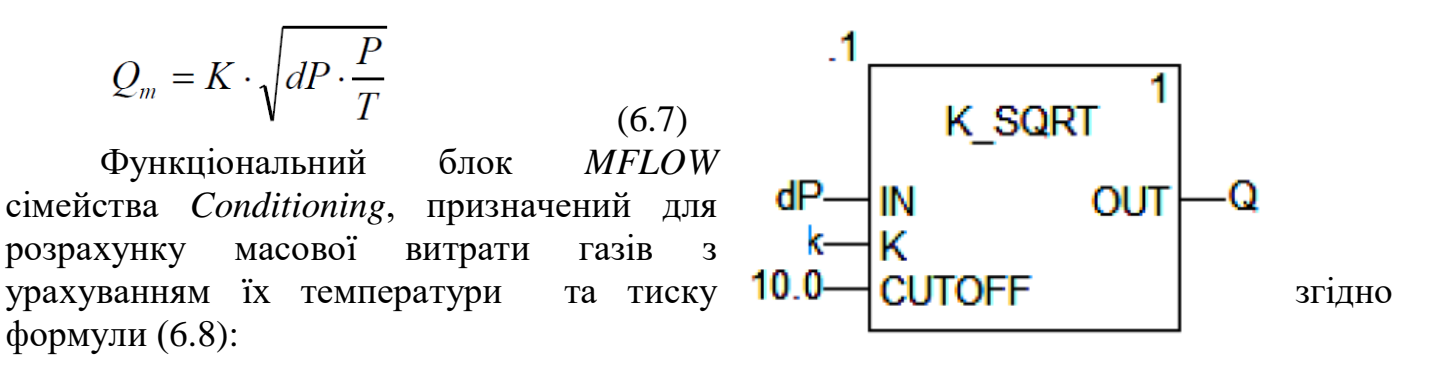

 Рисунок 6.5. Приклад використання функції K\_SQRT

$$
OUT = K \cdot \sqrt{\frac{IN \cdot PA}{TA}}
$$
(6.8)

де *PA*-абсолютний тиск газу, *TA* – абсолютна температура в градусах Кельвіна.

Приклад використання функціонального блоку *MFLOW* показаний на рис.6.6. Вхід *IN*, вихід *OUT* та коефіцієнт *К* мають той же зміст, що і в попередньому варіанті. Параметри роботи блоку задаються на вході *PARA*.

Вхід *PRES* – це тиск, який може задаватися як в абсолютних одиницях так і відносно атмосферного. У випадку відносного тиску (*PARA.pr\_pa=FALSE*), абсолютний тиск розраховується за формулою :

$$
PA = PRES + pu \tag{6.9}
$$

де *pu* задається в тій же структурі *PARA*.

Вхід *TEMP,* це температура, яка може задаватися в градусах Цельсія (*PARA.tc\_tf=FALSE*) або Фаренгейта (*PARA.tc\_tf=TRUE*). У блоці розраховується абсолютна температура *TA* в градусах Кельвіна.

Корекція по тиску активується параметром *PARA.en\_pres=TRUE*, по температурі - *PARA.en\_temp=TRUE*. Якщо *PARA.en\_sqrt=FALSE* то добуток буде розраховуватись без квадратного кореня.

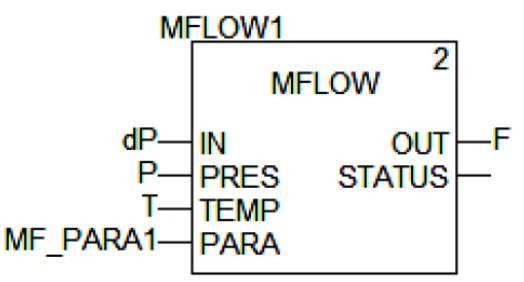

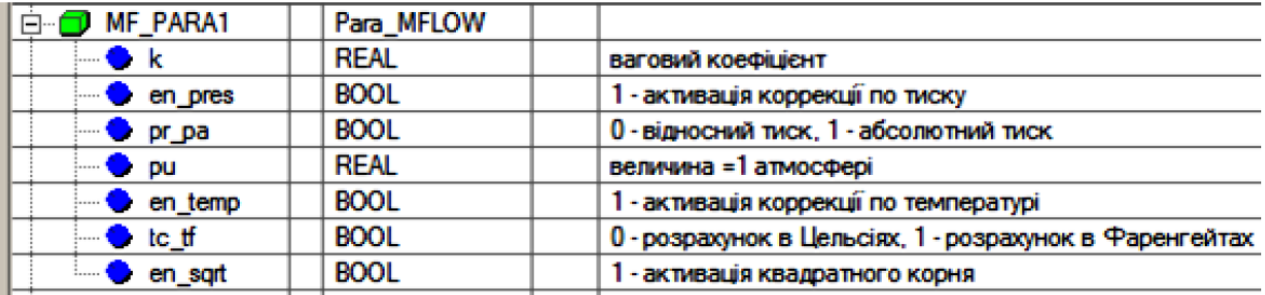

Рис.6.6. Приклад використання функціонального блоку MFLOW.